### Overview of Structure & Purpose of the Online Materials

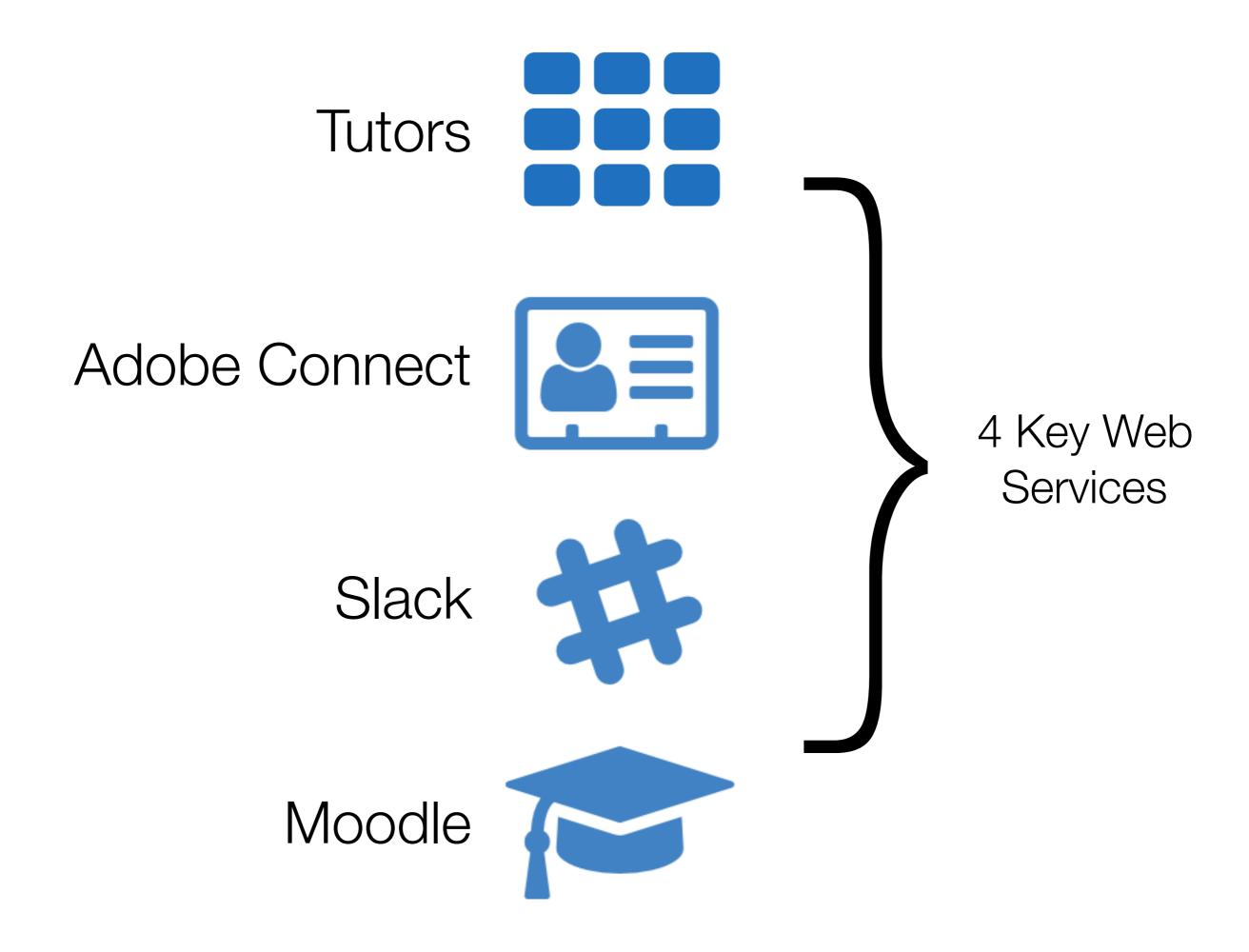

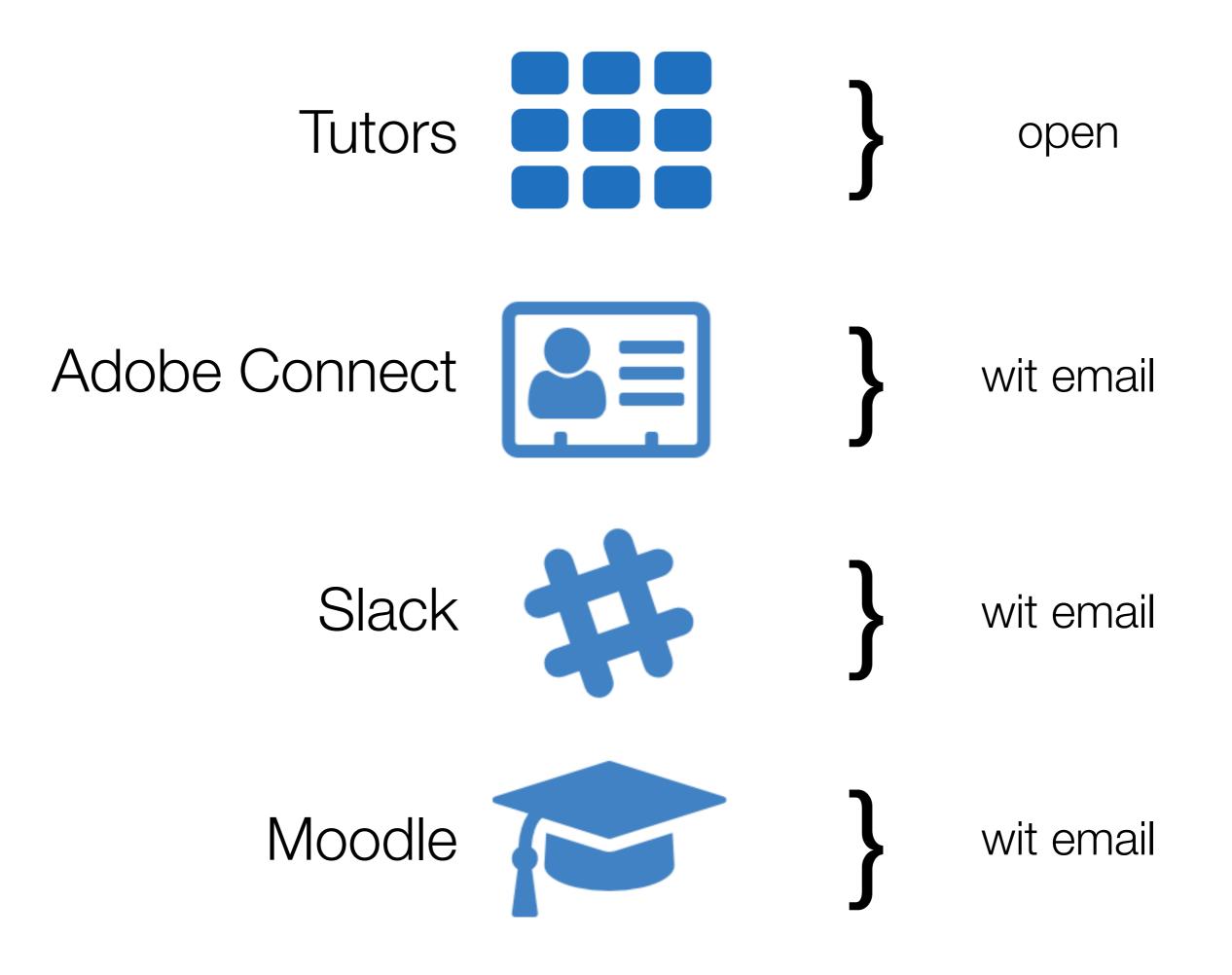

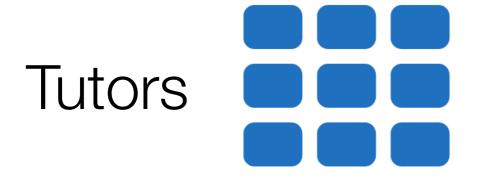

Primary location of module lectures, lab and video material

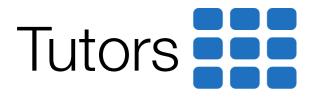

#### https://wit-hdip-comp-sci-2018.github.io

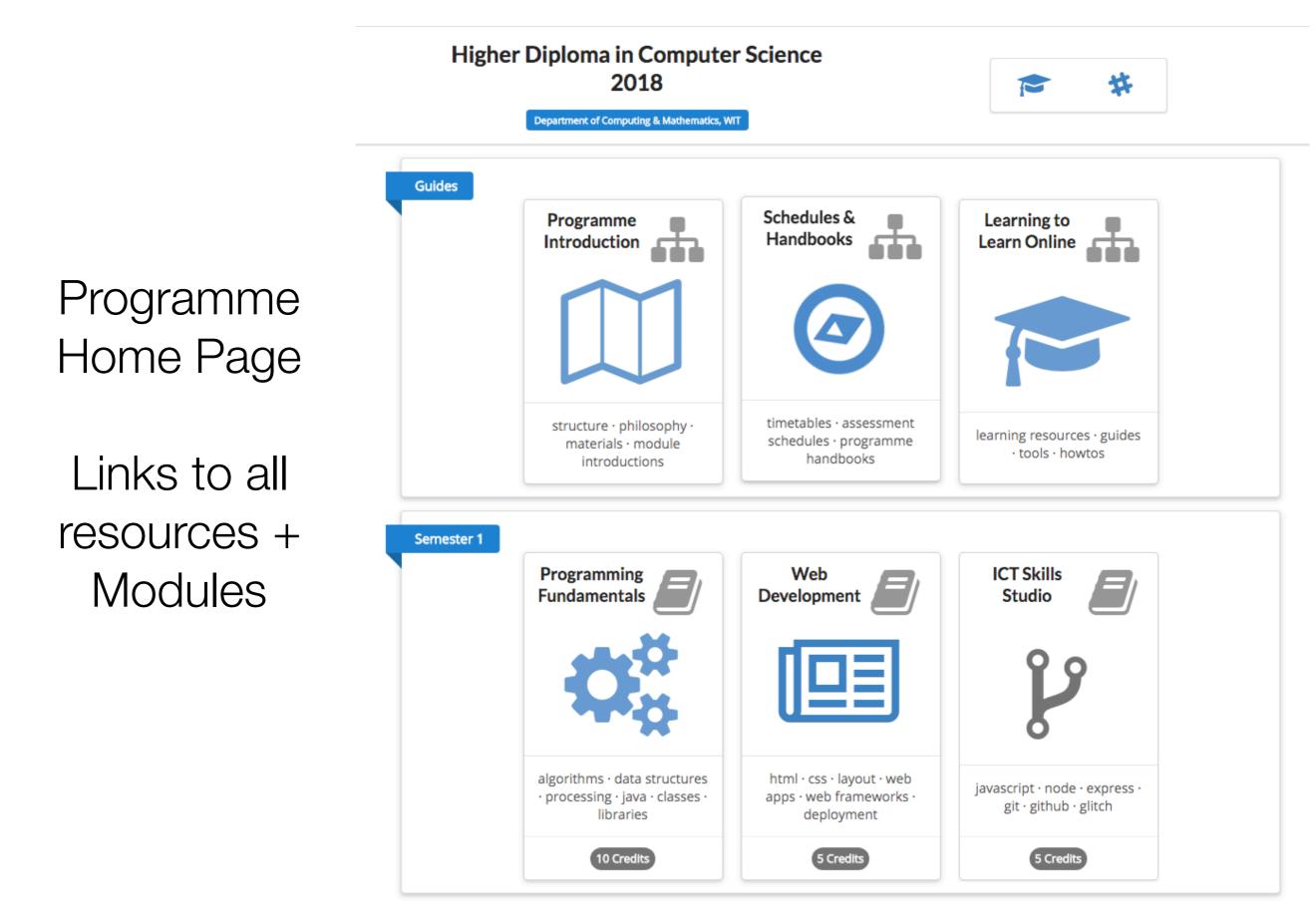

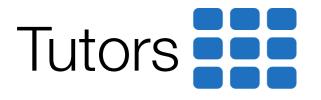

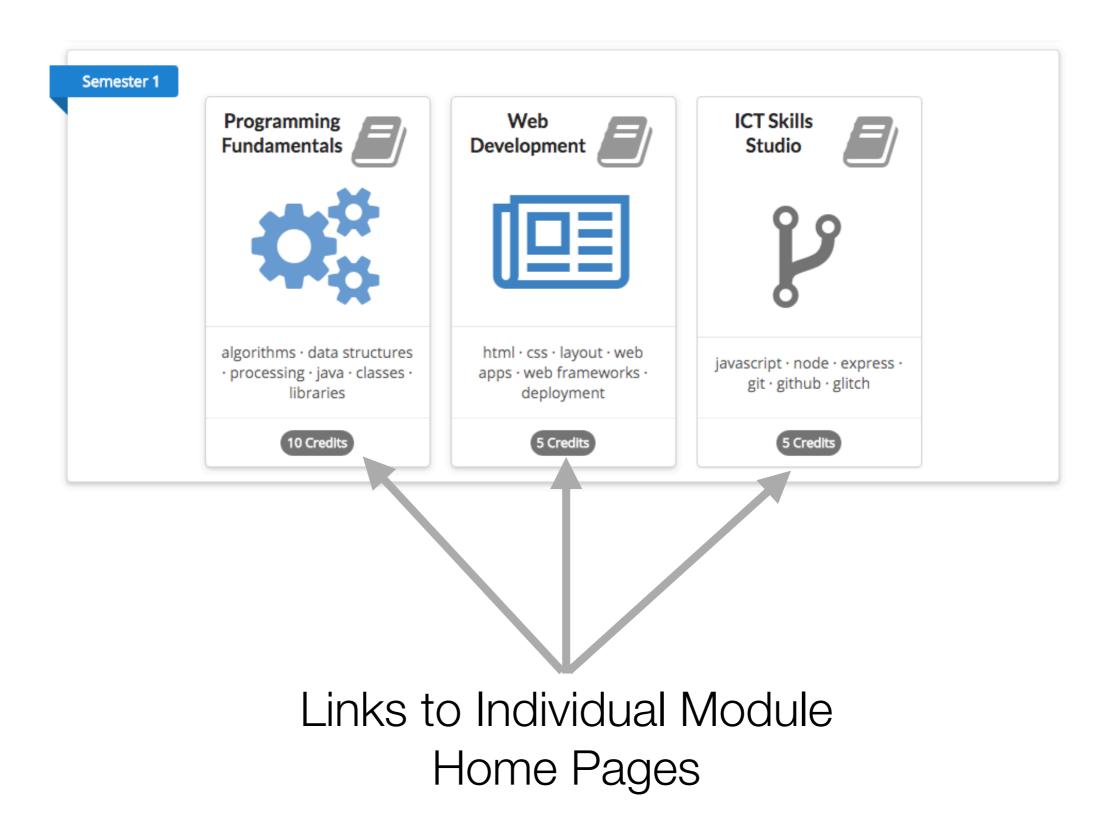

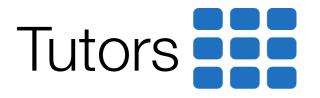

### Module Home

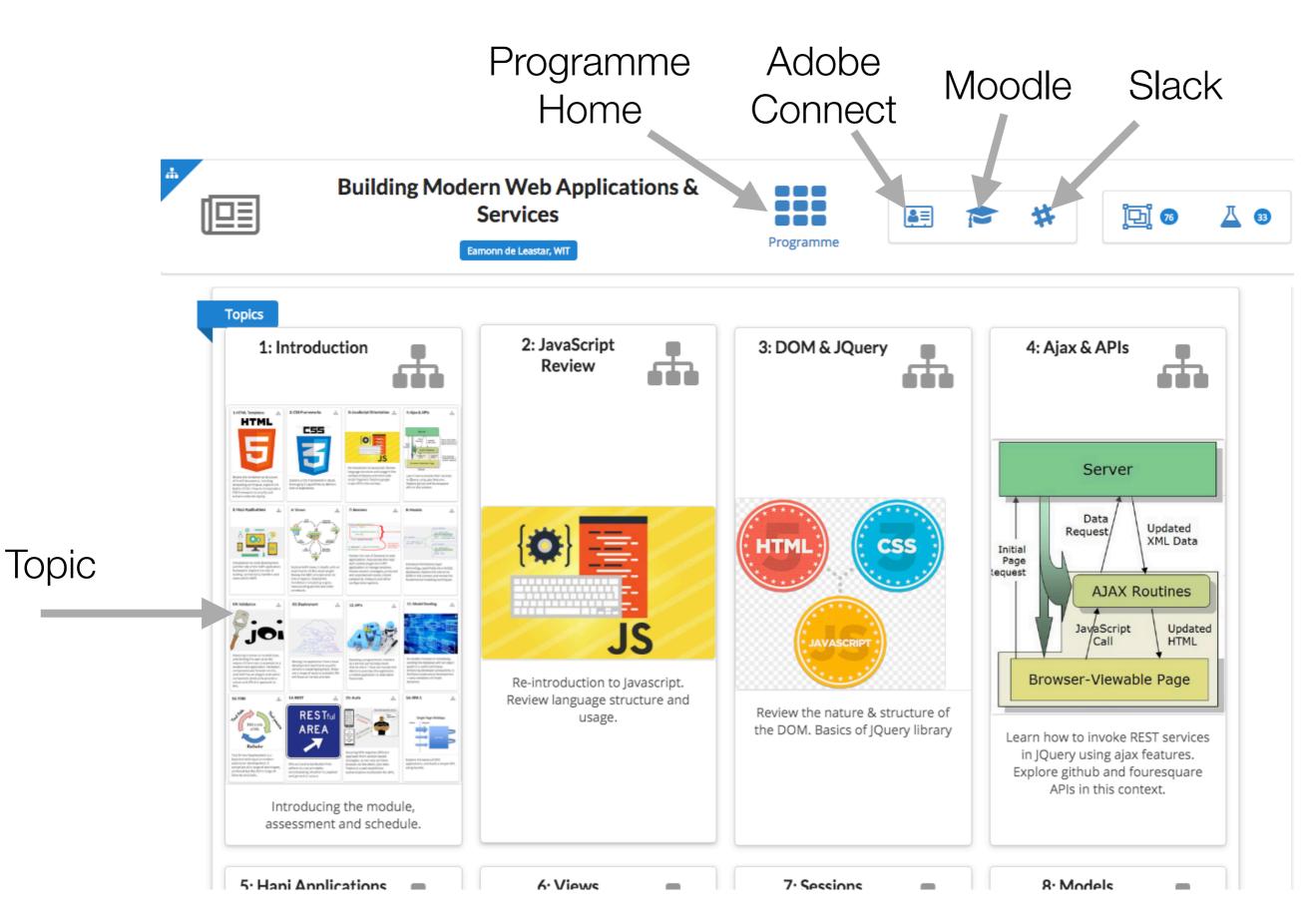

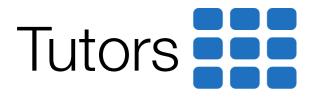

#### Module Topic

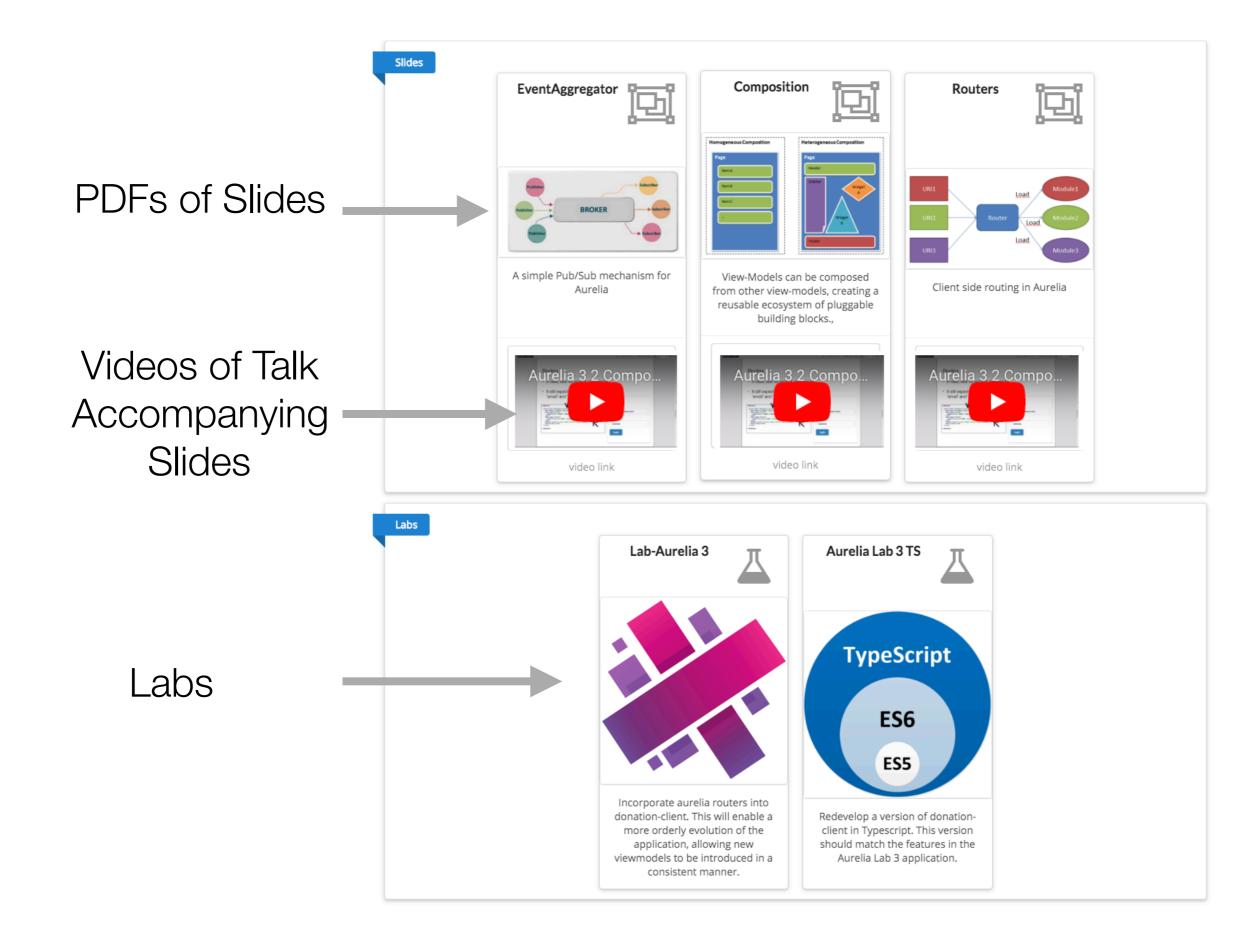

## Tutors

#### Module Lab

#### Lab Steps + Exercises

OK No Configure

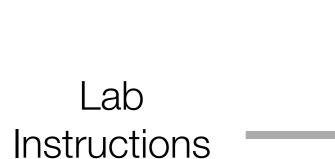

| Starter Project                                                                                                    |                                                                    |                  |        |      |        |        |       |
|----------------------------------------------------------------------------------------------------|--------------------------------------------------------------------|------------------|--------|------|--------|--------|-------|
| If you are not familiar with Typescript - it might be wo                                                                                                    | orth a quick review of the language here:                          |                  |        |      |        |        |       |
| <ul> <li>https://www.typescriptlang.org/docs/handbool</li> </ul>                                                                                                    | k/typescript-in-5-minutes.html                                     |                  |        |      |        |        |       |
| Make sure you have the latest typescript and aureli-c                                                                                                    | li installed on your workstation:                                  |                  |        |      |        |        |       |
| npm install typescript -g<br>npm install aurelia-cli -g                                                                                                    |                                                                    |                  |        |      |        |        |       |
| Create a new Aurelia project:                                                                                                    |                                                                    |                  |        |      |        |        |       |
| au new donstion-client-ts                                                                                                    |                                                                    |                  |        |      |        |        |       |
| Make sure to select [2] for typescript:                                                                                                    |                                                                    |                  |        |      |        |        |       |
| <pre>Would you like to use the default set 1. Default ESNext (Default)    A basic web-oriented setup with Bo 2. Default TypeScript    A basic web-oriented setup with Ty 3. Custom    Select loaders (requirejs/system);</pre> | abel and RequireJS for modern J<br>ypeScript and RequireJS for mod | JavaSc<br>dern J | lavaSc | ript | develo | opment | d mor |
| [Default ESNext]>2                                                                                                    |                                                                    |                  |        |      |        |        |       |
|                                                                                                    |                                                                    |                  |        |      |        |        |       |
| Accept all other defaults.                                                                                                    |                                                                    |                  |        |      |        |        |       |
| Accept all other defaults.<br>You should be able to immediately open the project i<br>When invited to compile Typescript to Javascript - pre                                                                                   |                                                                    |                  |        |      |        |        |       |

🖿 donation-client-ts 🔪 🖿 src 🔪 🏭 app.ts .

.vscode

aurelia\_project

😳 ÷ | ☆ - !∸ 🔒 app.ts × donation-client-ts ~/repos/modules/en Compile TypeScript to JavaScript?

export class App {

message = 'Hello World!';

## Adobe Connect

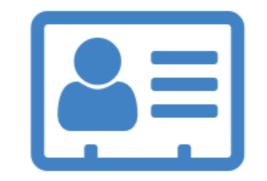

Live Webinars Delivery

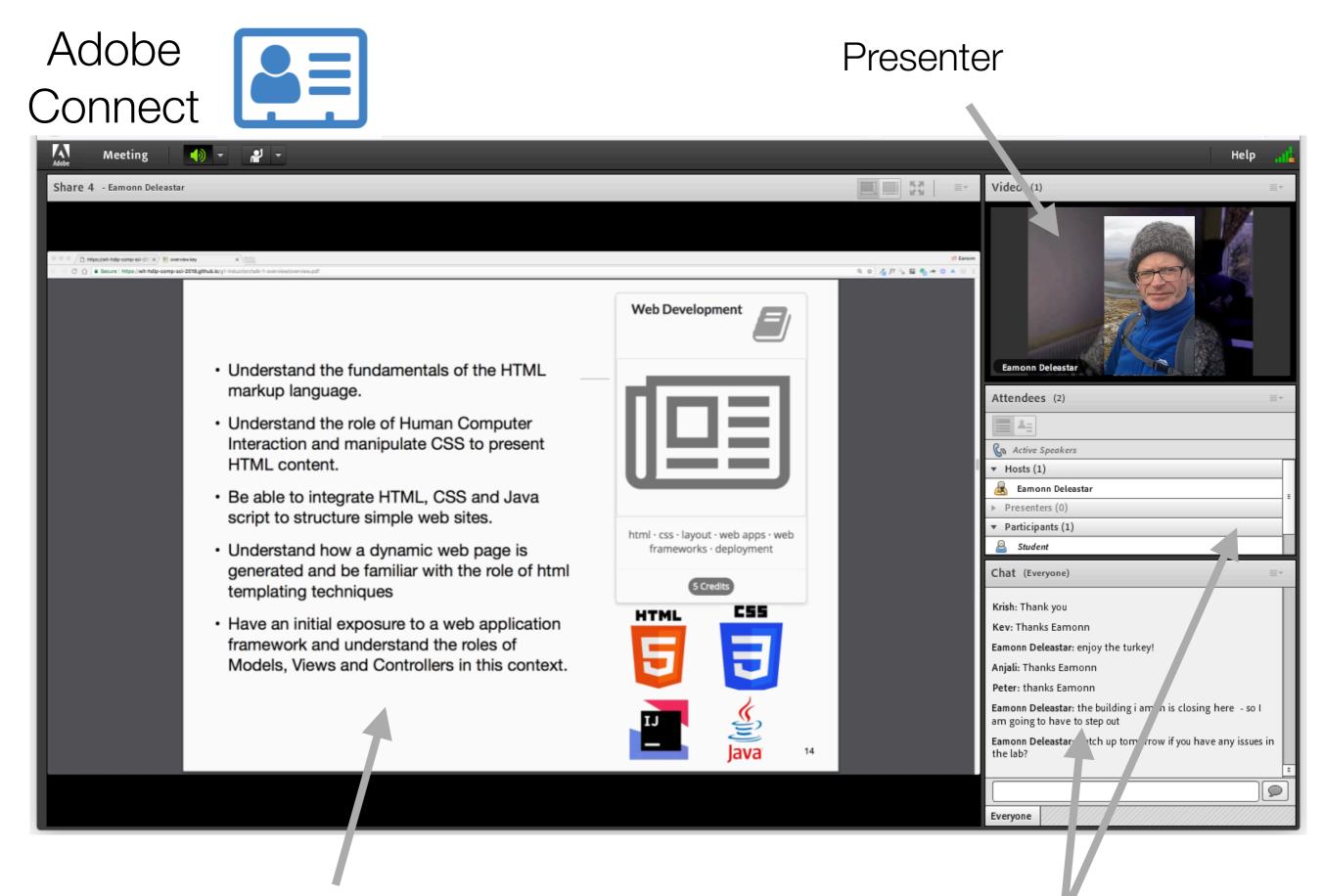

Topic Slides of demonstrations

Attendees + chat

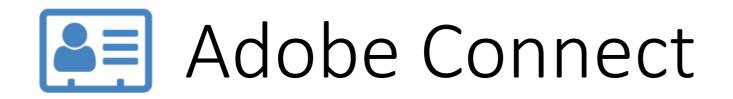

1: Main Share Area

- 2: Presenter Camera
- 3: List of Hosts & Attendees

4: Chat

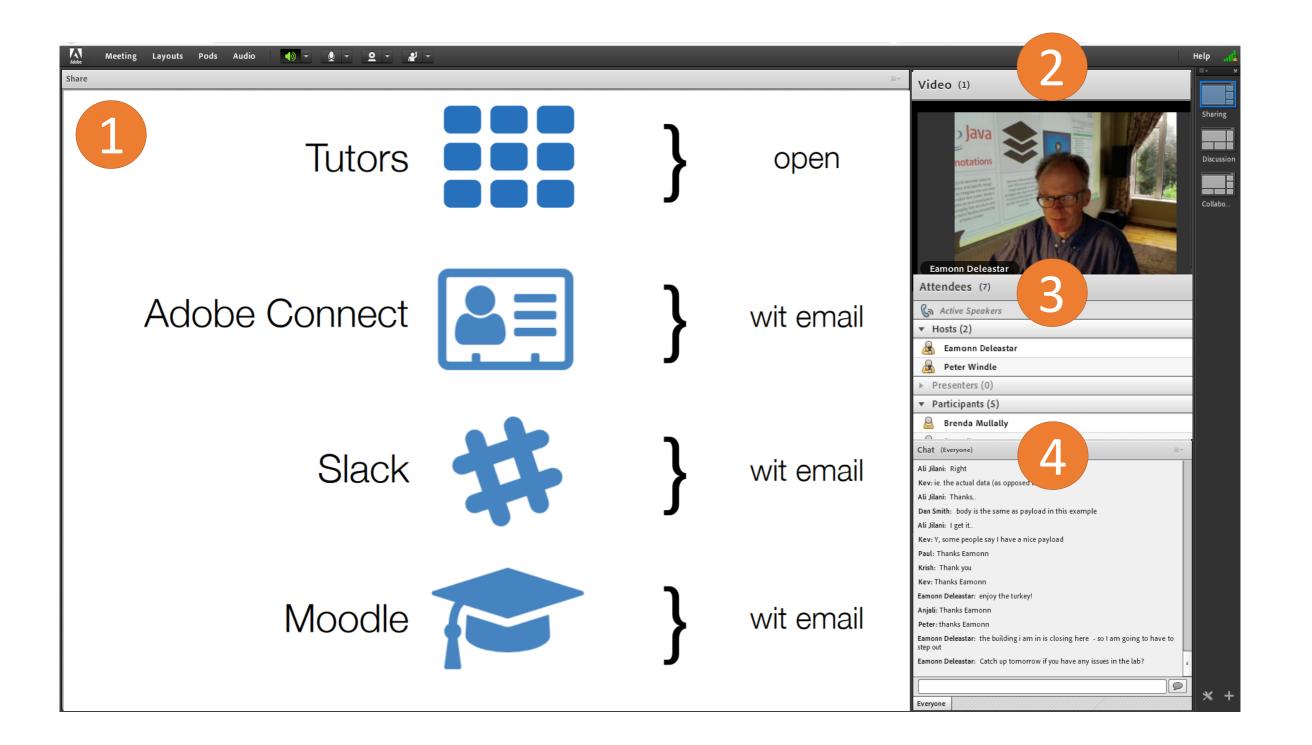

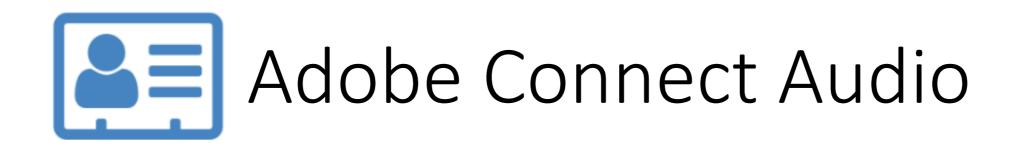

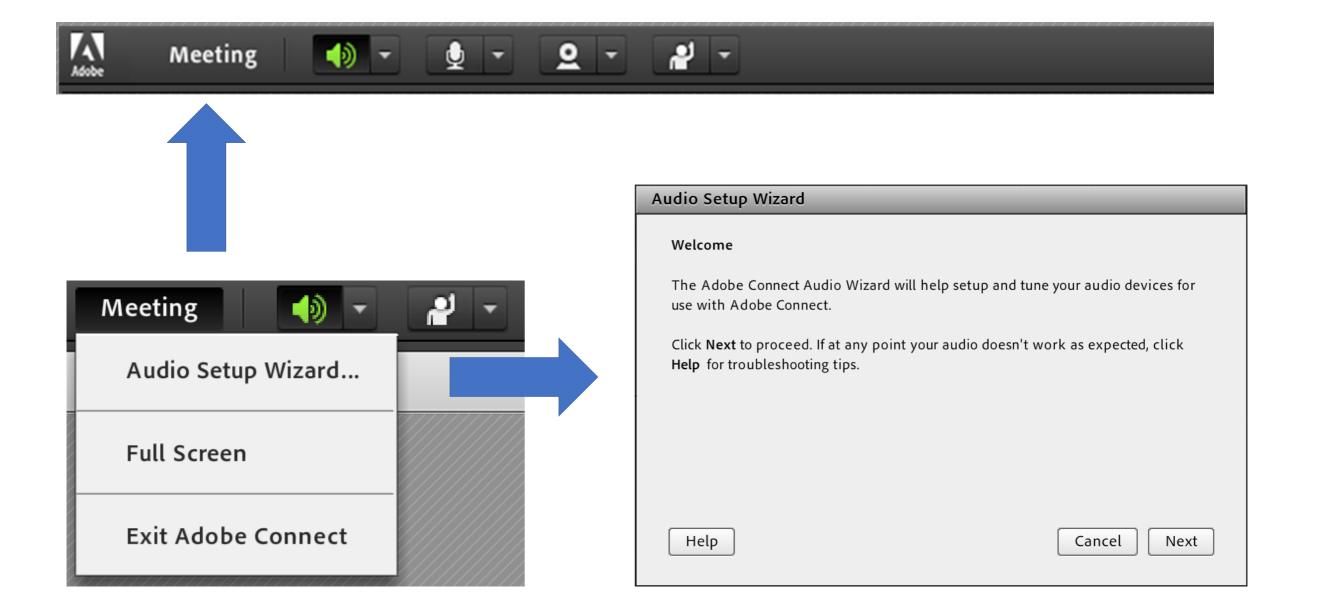

#### Configure Speakers and microphone in the Audio Setup Wizard

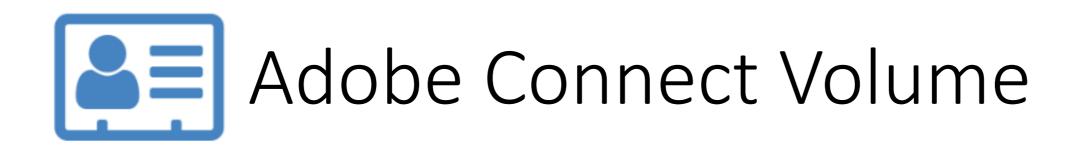

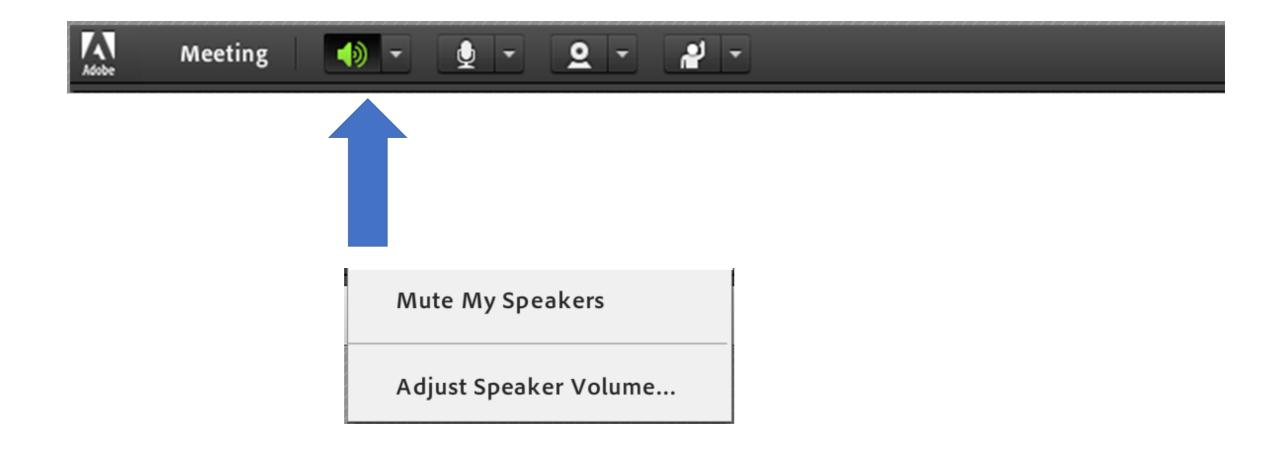

Mute Speakers and Change Volume

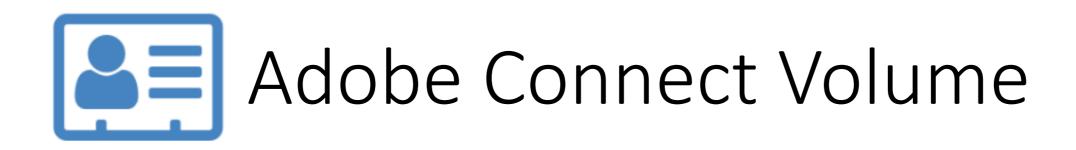

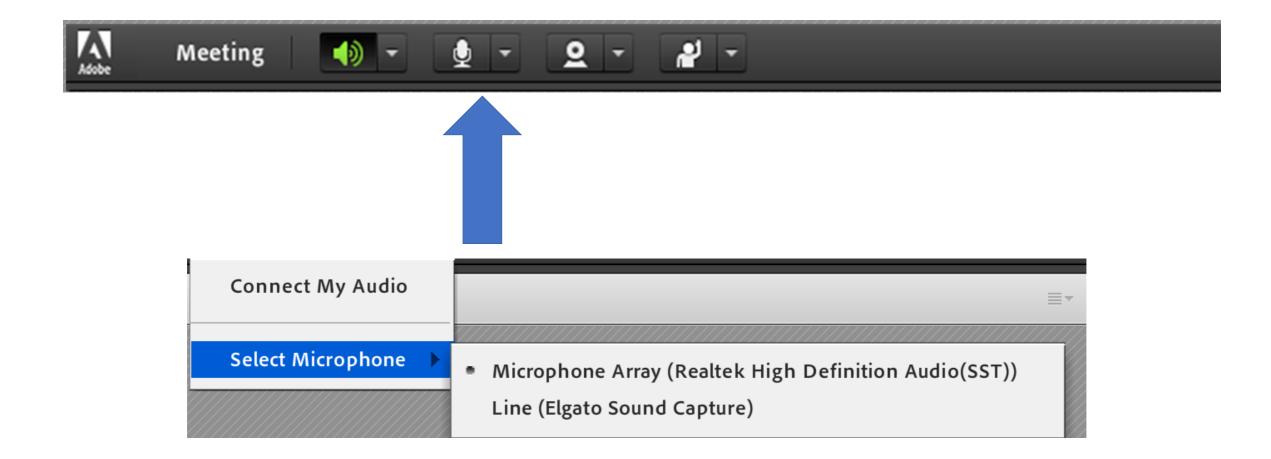

#### Mute microphone or select audio source

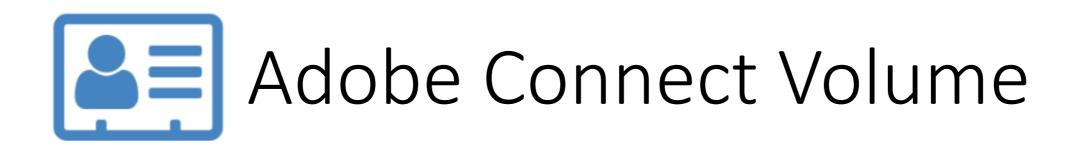

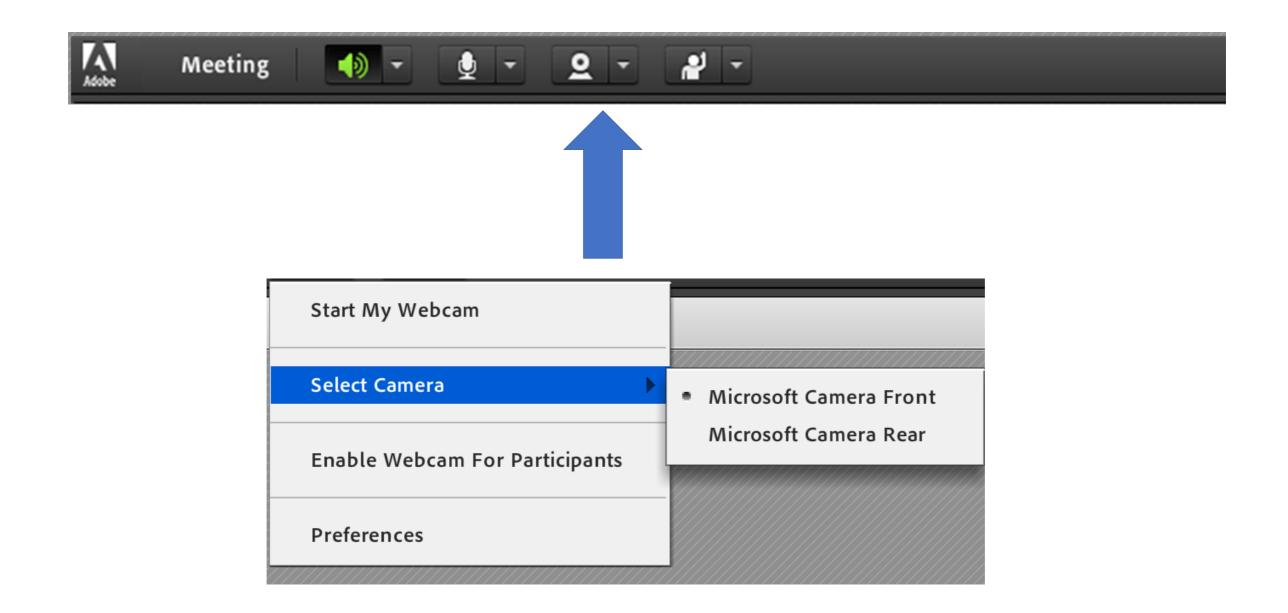

Mute microphone or select audio source

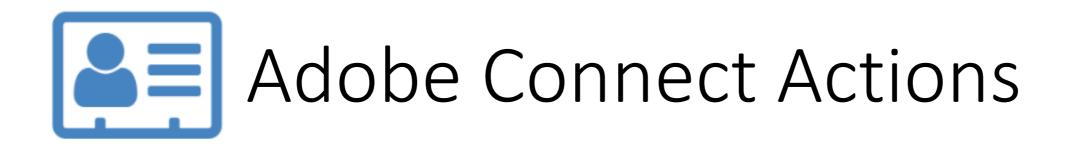

<u>9</u> -

Get the lecturer's attention or ask them to perform an action like Speak Louder or Slow Down

- 🌗

١.

Meeting

Δ

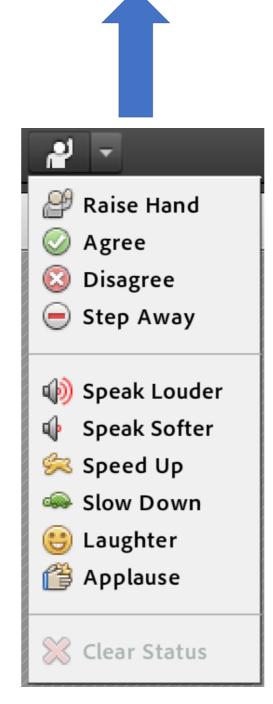

2

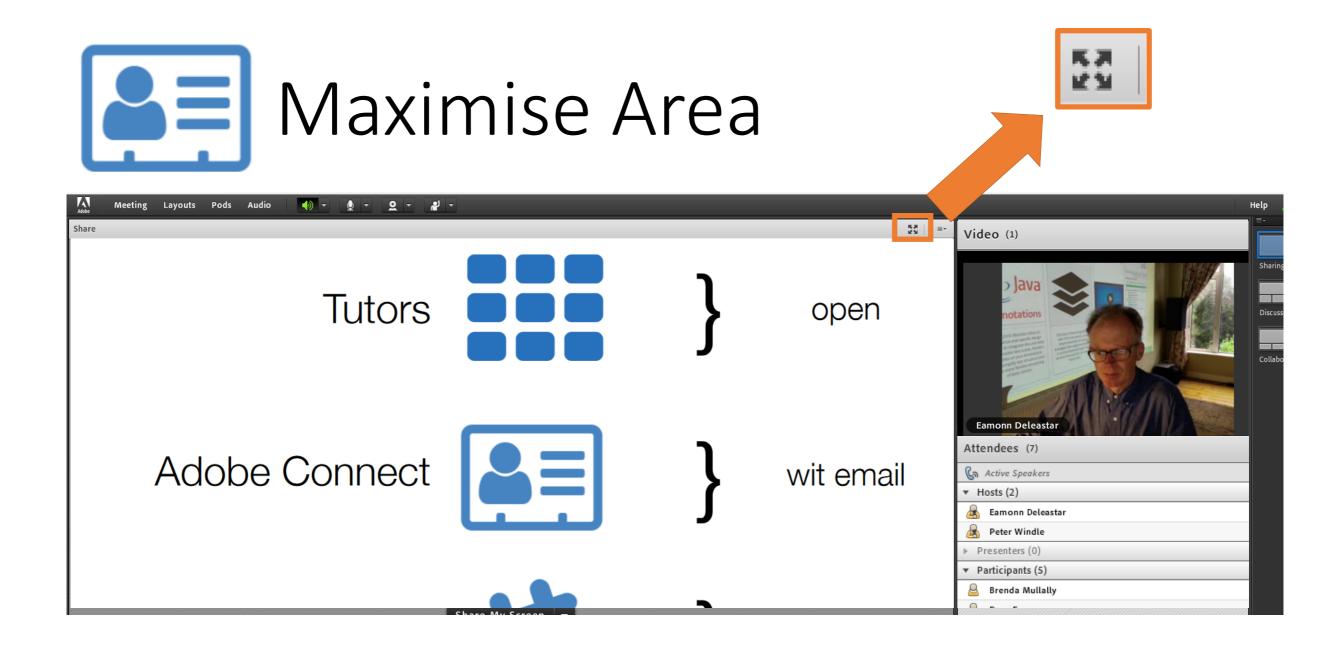

Maximise screenshare area or presenter video with the expand icon

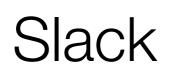

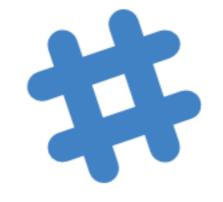

Lab Tuition Support + peerto-peer communications & self help

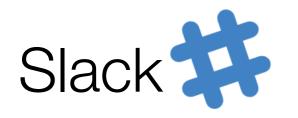

## Slack – main things to remember

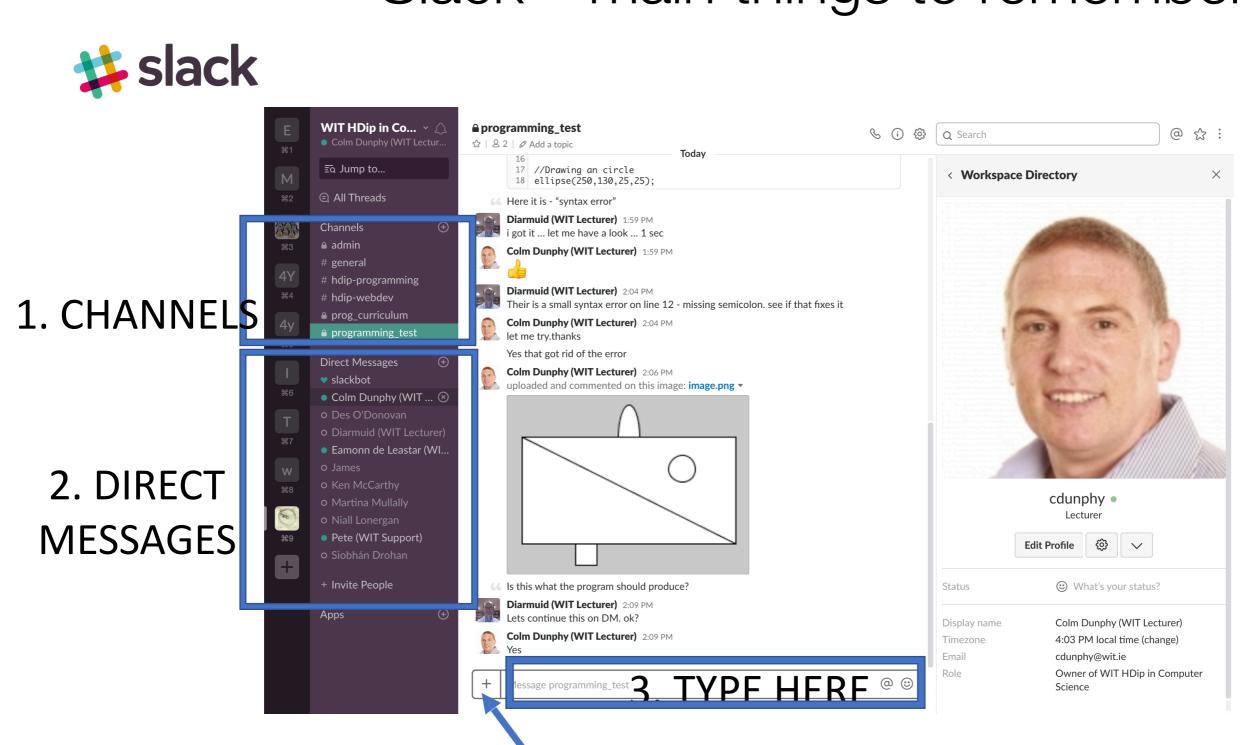

4. CLICK TO SELECT FILES/CONTENT TO UPLOAD

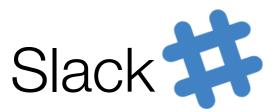

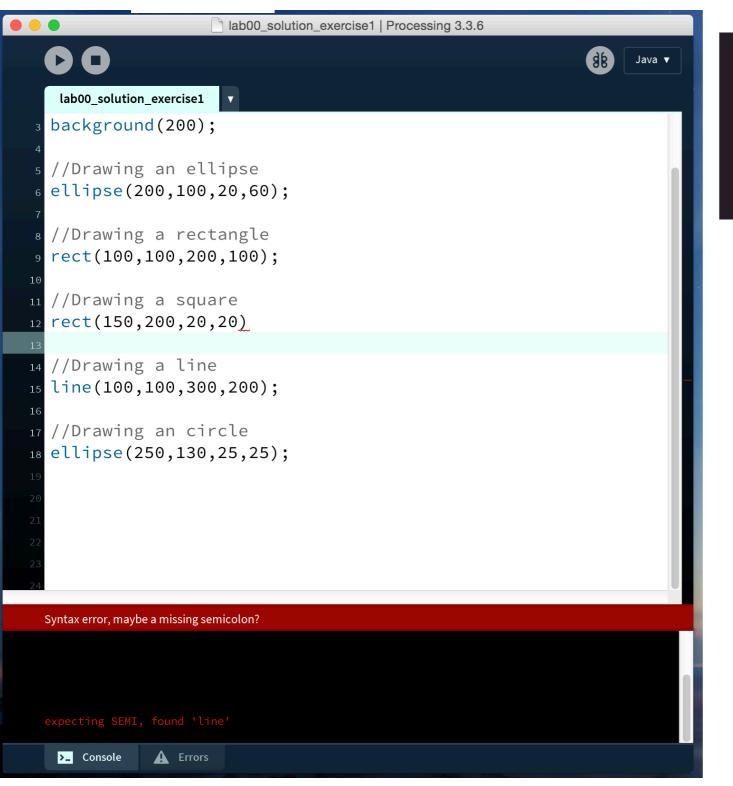

|    | Channels           |
|----|--------------------|
|    | 🔒 admin            |
| жз | # general          |
| 4Y | # hdip-programming |
|    | # hdip-webdev      |
|    |                    |

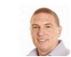

cdunphy 1:54 PM "I'm having trouble with ex 1 – syntax error"

(+)

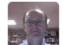

+

Diarmuid O Connor 1:55 PM Ok. want to send me the code and i'll have a look

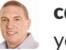

cdunphy 1:55 PM yes. 1 sec

Message programming\_test

Select the Channel in Slack & post your issue

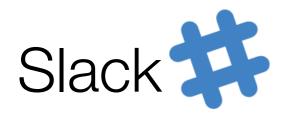

## Uploading content for discussion

|                                                                                                    |                      |                                                                                                    | ₩ v lab00_solution_exercise1 \$                     | Q Search                                                                                                    |
|----------------------------------------------------------------------------------------------------|----------------------|----------------------------------------------------------------------------------------------------|-----------------------------------------------------|----------------------------------------------------------------------------------------------------|
| New                                                                                                    | Plain                | Favorites                                                                                                    | res                                                 |                                                                                                    |
| <ul> <li>Code or text snippet</li> <li>Post</li> <li>Add a file from</li> <li>Your computer</li> <li>Hessage programming_test</li> </ul> | olay v               | <ul> <li>WIT Exams</li> <li>bl4</li> <li>Blended Learning 5</li> <li>All My Files</li> <li>iCloud Drive</li> <li>Applications</li> <li>Desktop</li> <li>Downloads</li> <li>Documents</li> </ul> | s_2d_array<br>Processing sing (1).zip<br>_exercise1 | lab00_solution_exercis<br>e1.pde<br>299 bytes<br>Created Today 13:58<br>Modified Today 13:58<br>Last opened Today 13:58 |
|                                                                                                    |                      | Creative Cloud Files                                                                                                    |                                                     | Add Tags                                                                                                    |
|                                                                                                    |                      | New Folder                                                                                                    |                                                     | Cancel Open                                                                                                    |
| 0                                                                                                    | R                    |                                                                                                    |                                                     |                                                                                                    |
| drag n' drop t                                                                                                    | he file <sup>·</sup> | to here                                                                                                    |                                                     |                                                                                                    |

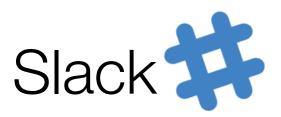

# Simple issue resolved on chat text by peers or tutor

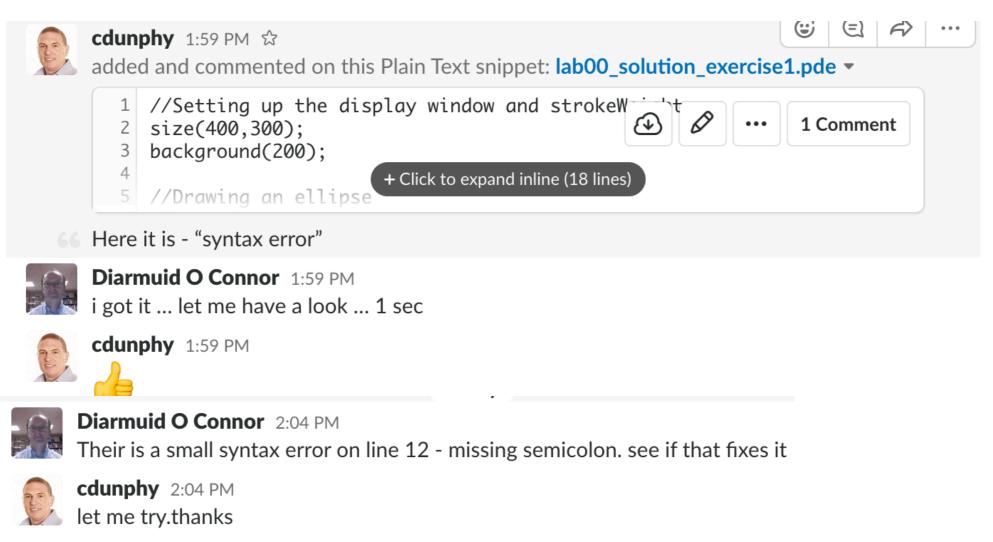

Yes that got rid of the error

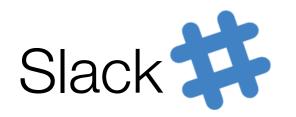

## Private 1 on 1 help required - > Direct Message (DM)

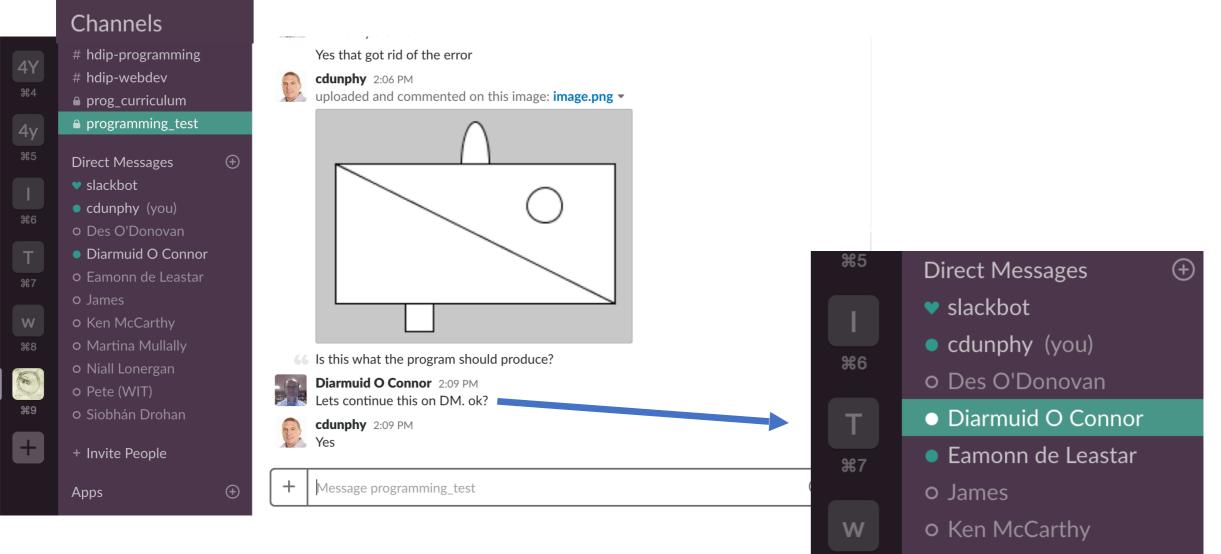

O Martina Mullally

**#8** 

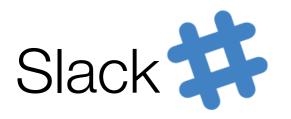

Ж5

**#6** 

Т

Ж7

W

88

## Lecturer sharing screen (call required)

Ű

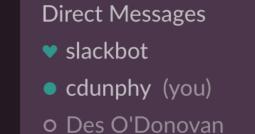

Diarmuid O Connor

• Eamonn de Leastar

o James

- o Ken McCarthy
- o Martina Mullally

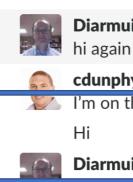

 $( \div )$ 

Diarmuid O Connor 2:10 PM

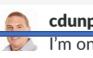

cdunphy 2:10 PM

I'm on the private DM channel now

Diarmuid O Connor 2:12 PM

their is a small problem in your sketch, the ellipse at the top is partially hidden. Maybe we should screen share to continue?

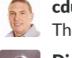

cdunphy 2:13 PM Thanks Diarmuid

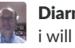

Diarmuid O Connor 2:13 PM i will call you

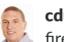

cdunphy 2:13 PM fire away

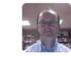

Diarmuid O Connor S 2:14 PM Started a call -

**Diarmuid O Connor is calling you** Started at 2:14 PM

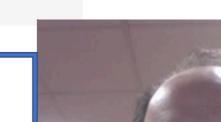

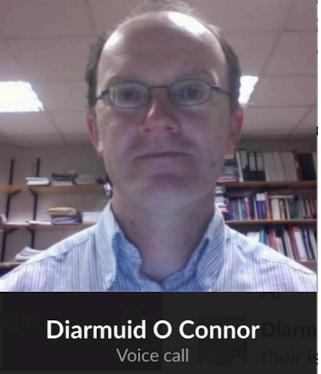

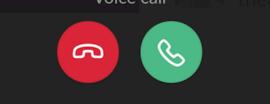

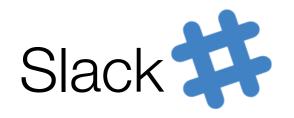

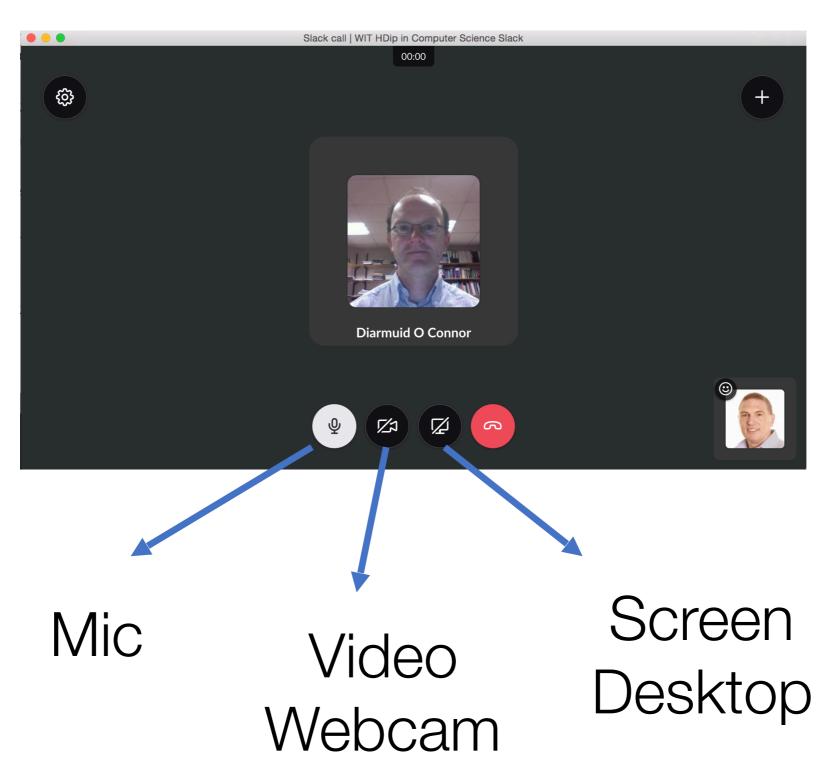

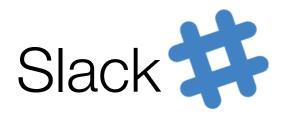

## Call in Progress with lecturer's screen shared (call required)

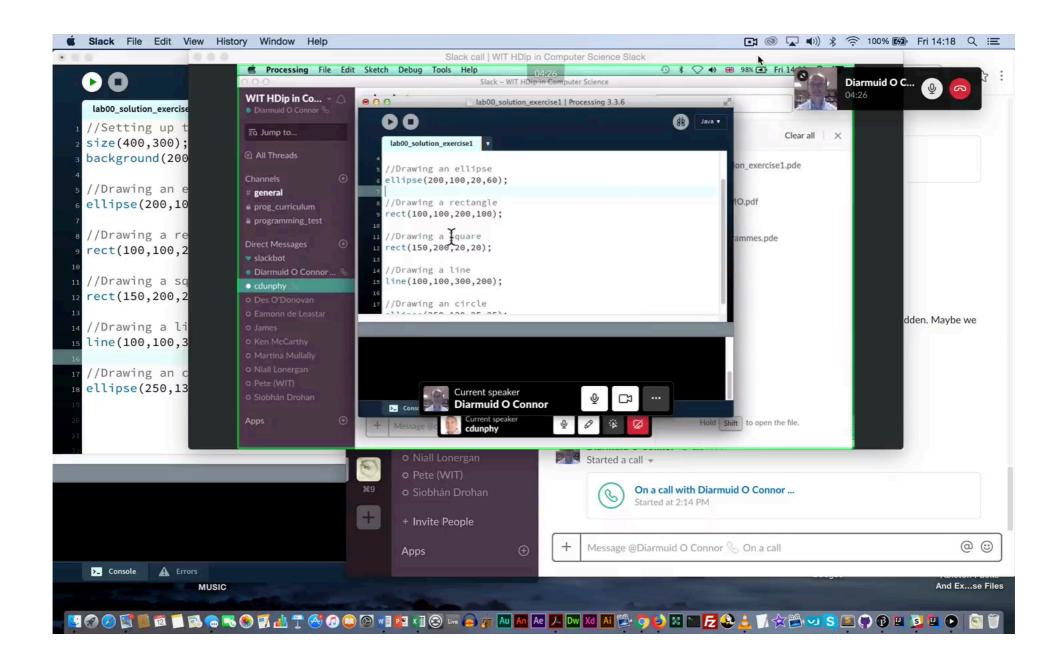

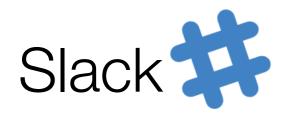

## Student screen sharing options

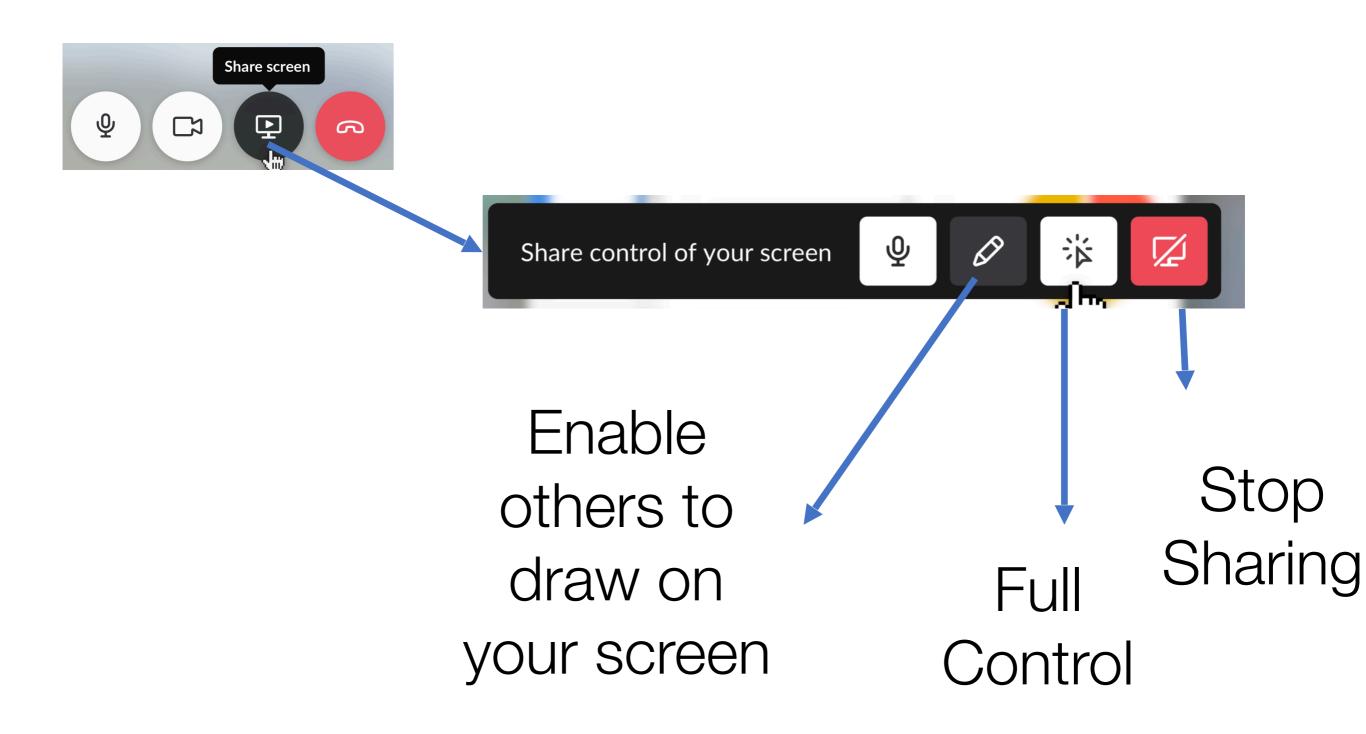

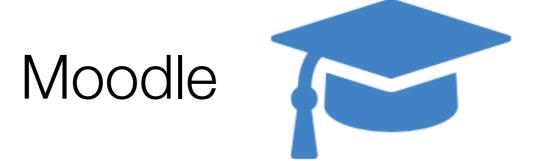

WIT E-Learning Platform Used for Assignment Submission + feedback + grades

Occasionally used for additional document distribution

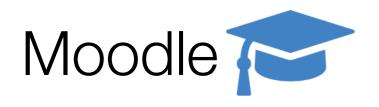

#### Supplementary Programme Information Area

| moodle.wit                                                                      |                       |                        | Eamonn Deleastar<br>Student-2017-2018 |  |
|---------------------------------------------------------------------------------|-----------------------|------------------------|---------------------------------------|--|
| Table Of Contents                                                               |                       |                        |                                       |  |
| Programme Information<br>Programming Fundamentals<br>Web Development            | Higher Diplom         | oma in Computer        | Science                               |  |
| Administration <ul> <li>Module administration</li> <li>Grades</li> </ul>        | Programme Information |                        | Jump to \$                            |  |
| <ul> <li>Question bank</li> <li>Competencies</li> <li>Switch role to</li> </ul> |                       | NEXT SECTIO<br>Program | nming Fundamentals                    |  |

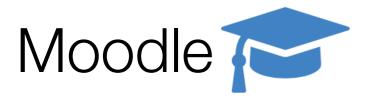

#### Programming Fundamentals Assignment Submissions

|        | moodle.wit                                                                                                    |         |                                                                                                    | Eamonn Deleastar<br>Student-2017-2018 |
|--------|----------------------------------------------------------------------------------------------------|---------|----------------------------------------------------------------------------------------------------|---------------------------------------|
|        | Table Of ContentsProgramme InformationProgramming FundamentalsWeb Development                                      |         | Higher Diploma in Computer So<br>My Home / Higher Diploma in Computer Science / Programming Fundamer                      |                                       |
| Grades | Administration  Module administration  Grades  Question bank  Competencies  Switch role to  Return to my normal ro | ■<br>Ne | Programming Fundamentals<br>Assignment Drop doxes<br>Assignment 1<br>✓ Submit<br>Assignment 2<br>✓ Submit<br>Assignment 3 | Jump to \$                            |
|        |                                                                                                    |         | PREVIOUS SECTION     NE                                                                                                   | XT SECTION                            |

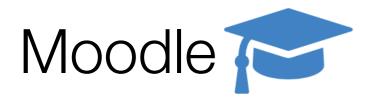

#### Web Development Assignment Submissions

| Grades | Table Of Contents Programme Information Programming Fundamentals Web Development                                                                                                |  | Higher Diploma in Computer<br>My Home / Higher Diploma in Computer Science / Web Development |         |   |
|--------|----------------------------------------------------------------------------------------------------|--|----------------------------------------------------------------------------------------------|---------|---|
|        | Administration <ul> <li>Module administration</li> <li>Grades</li> <li>Question bank</li> <li>Competencies</li> <li>Switch role to</li> <li>Return to my normal role</li> </ul> |  | Web Development<br>Assignment Drop Joxes<br>Assignment 1                                     | Jump to | ¢ |
|        |                                                                                                    |  | Assignment 2                                                                                 |         |   |